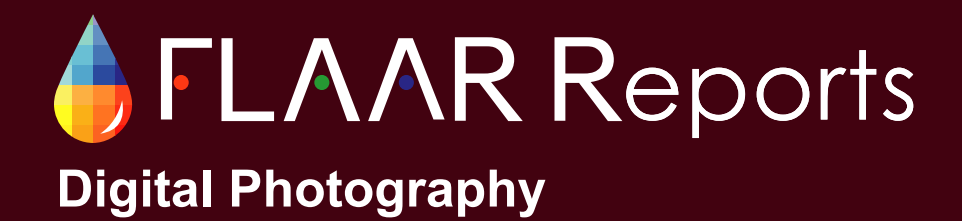

**March 2009**

# **Large Format Digital Infrared Photography with Betterlight Super 6K**

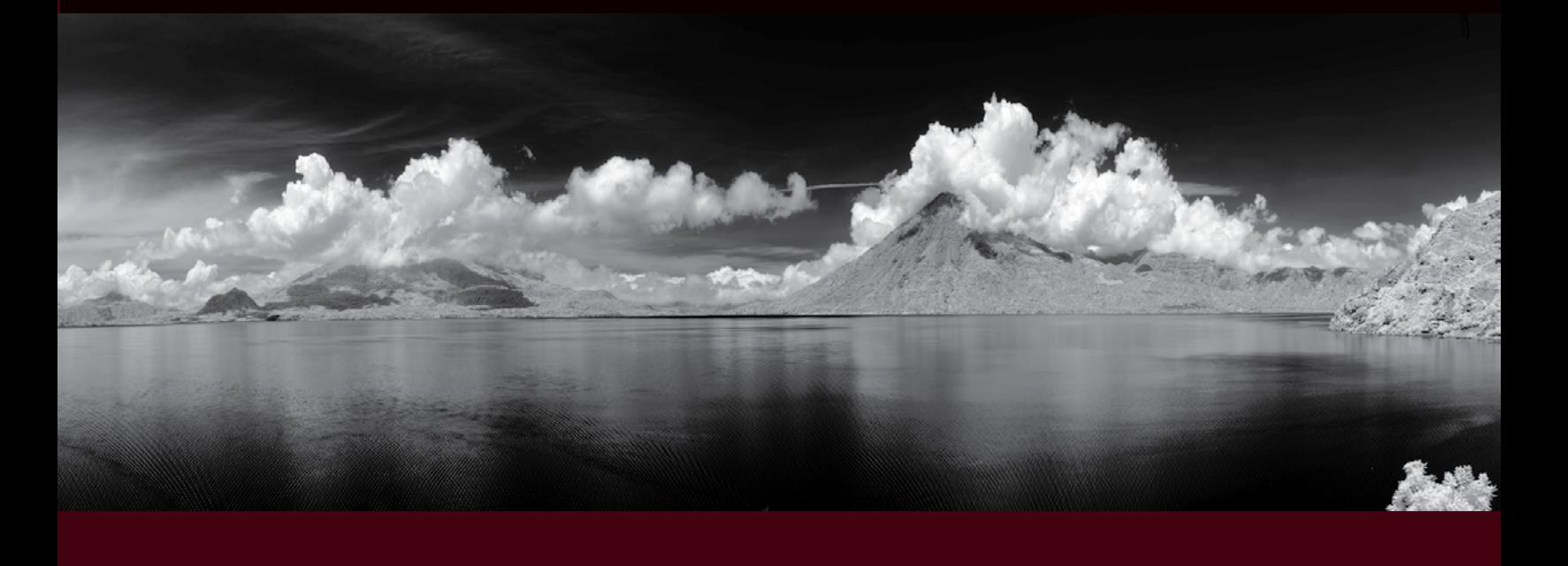

Photographs by Nicholas Helmuth IR Post-Processing by Edgar E. Sacayòn

Large Format Digital Infrared Photography

### **Please Note**

**This report has not been licensed to any printer manufacturer, distributor, dealer, sales rep, RIP company, media or ink company to distribute.** So if you obtained this from any company, you have a pirated copy.

Also, since this report is frequently updated, if you got your version from somewhere else, it may be an obsolete edition. FLAAR reports are being updated all year long, and our comment on that product may have been revised positively or negatively as we learned more about the product form end users.

To obtain a legitimate copy, which you know is the complete report with nothing erased or changed, and hence a report with all the original description of pros and cons, please obtain your original and full report straight from [www.large-format-printers.org](http://www.large-format-printers.org/)[.](http://www.flaar.org.)

Your only assurance that you have a complete and authentic evaluation which describes all aspects of the product under consideration, benefits as well as deficiencies, is to obtain these reports directly from FLAAR, via [www.wide-format-printers.NET.](http://www.wide-format-printers.net)

**Copyright 2009**

# **Contents**

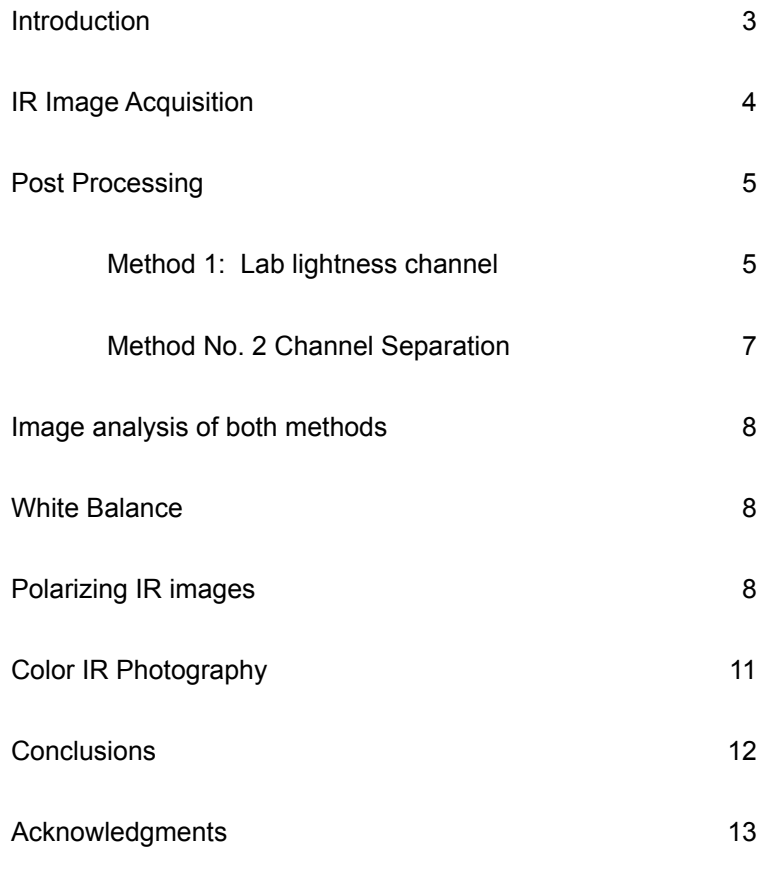

### <span id="page-2-0"></span>**Infrared Large Format Digital Photography with BetterLight Super 6K Trilinear Scan Back**

By Edgar Eduardo Sacayón

#### **Introduction**

This report will discuss Infrared photography with BetterLight Super 6K trilinear scan back. The BetterLight system is sensitive to Infrared (IR) light in the range of 700-900nm of the light spectrum, making it appropriate to create fine art infrared photographs.

Today most DSLR cameras have an IR blocking filter on the CCD to block IR light. In order to do fine art IR photography IR filters can be used, Hoya and Heliopan manufacture IR filters that allow different wavelengths of the near IR spectrum, and block most of the

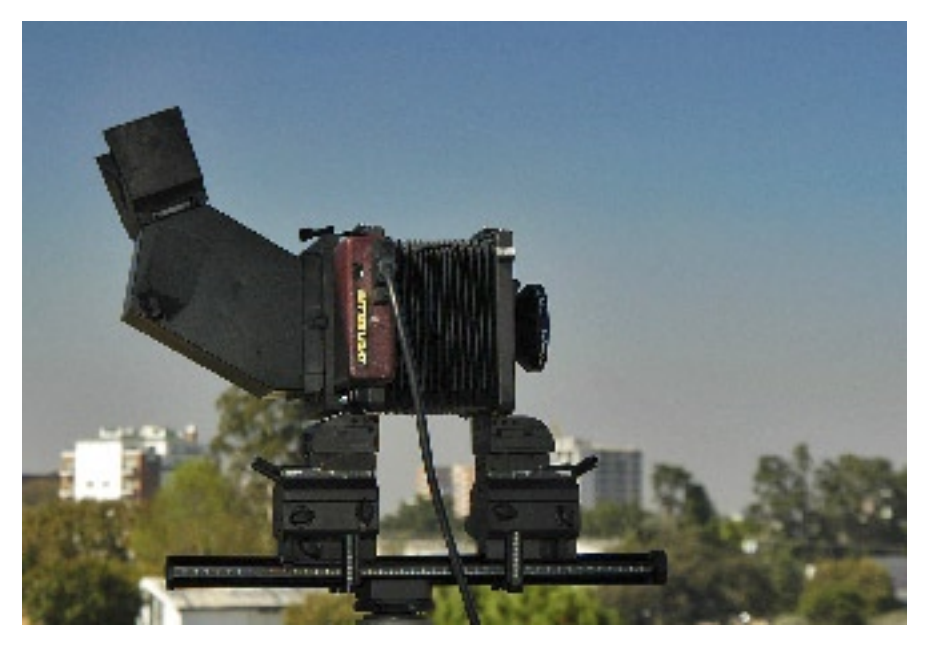

Figure 1. Betterlight Super 6K trilinear scan back and Cambo Ultima.0 large format camera.

visible light generating different effects in the image, post processing methods depend on type of filter used.

Mike Collette is one of the pioneers in Large Format Digital Photography the BetterLight system is at the moment the only digital back for large format cameras that is readily available in North America and adjacent Latin America (other brands are available in Europe, as of course is also BetterLight. The scan back system has proven to be successful in art repro work, large resolution panoramic photography and rollout circumferential photography. Dr. Hellmuth has been a beta tester

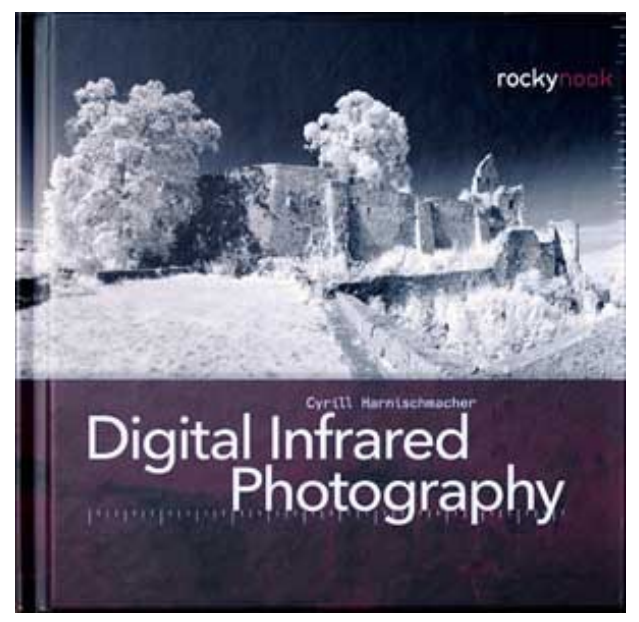

for BetterLight and has being doing rollout photography of Mayan polychrome vases.

For normal color photographs the BetterLight system uses a IR blocking filter, this can be easily removed making the camera sensitive to IR light and thus ideal for IR photography. J. Michael Sullivan is a photographer that uses the BetterLight system for fine art photography.

The world wide web offers a great deal of resources on IR photography but If you are really interested in perfecting this technique I would like to recommend the book by Cyrill Harnishcmacher, which is quite enlightening and has motivated me to pursue this photographic technique. Rocky Nook publishes the book, and the price is quite accessible.

<span id="page-3-0"></span>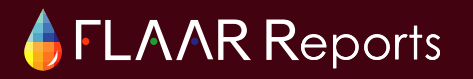

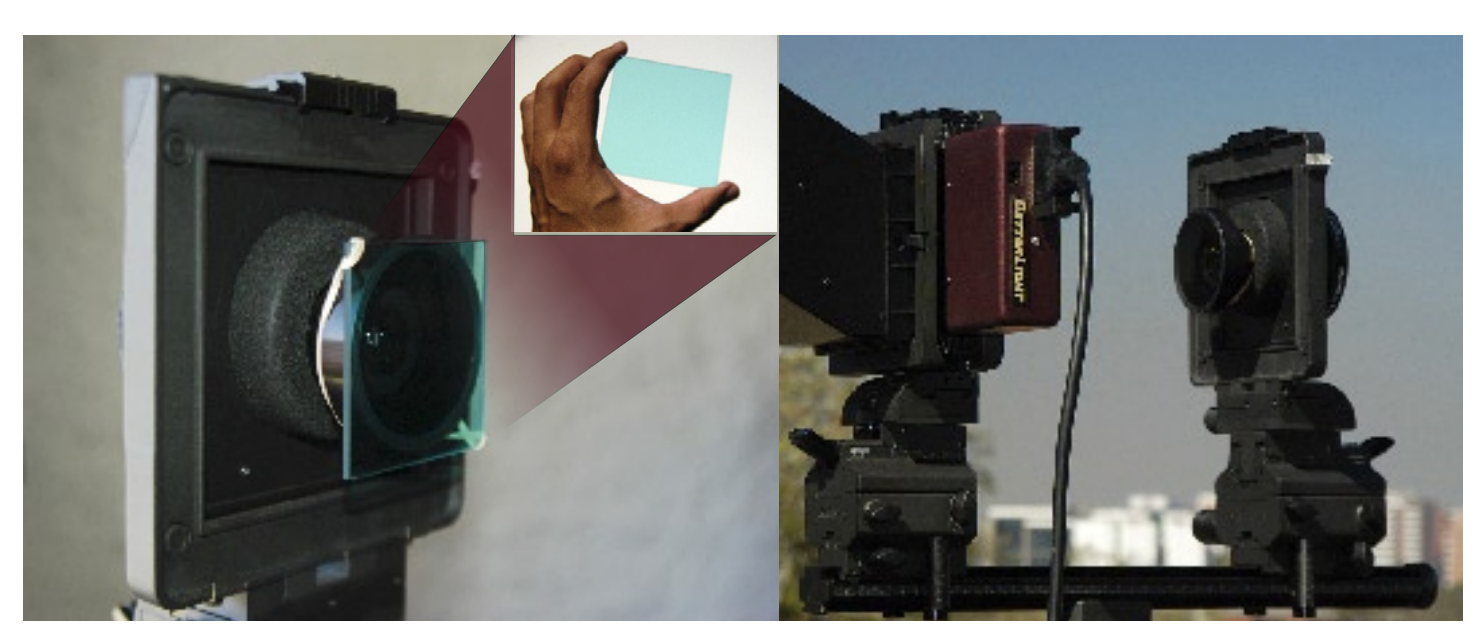

Figure 2. Infrared blocking filter on back part of the lens. Figure 3. Infrared blocking filter removed.

#### **IR Image Acquisition**

The only step necessary for IR image acquisition with the BetterLight system is the removal of the IR blocking filter. We use a Cambo Ultima 4x5 inch large format camera. The trilinear scan back is placed in the film holder rear standard.  $000$ 

The original images where taken in one of our field trips to lake Atitlan in the Guatemalan highlands early in the morning to catch clear blue skies, a polarizing filter was used. After the normal color image was obtained the IR blocking filter was removed.

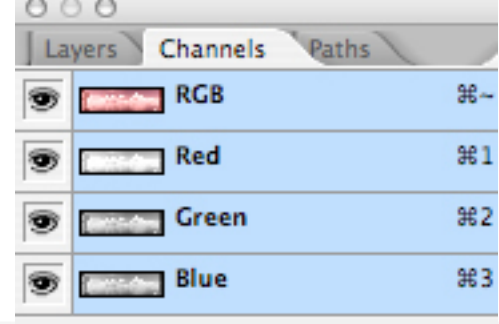

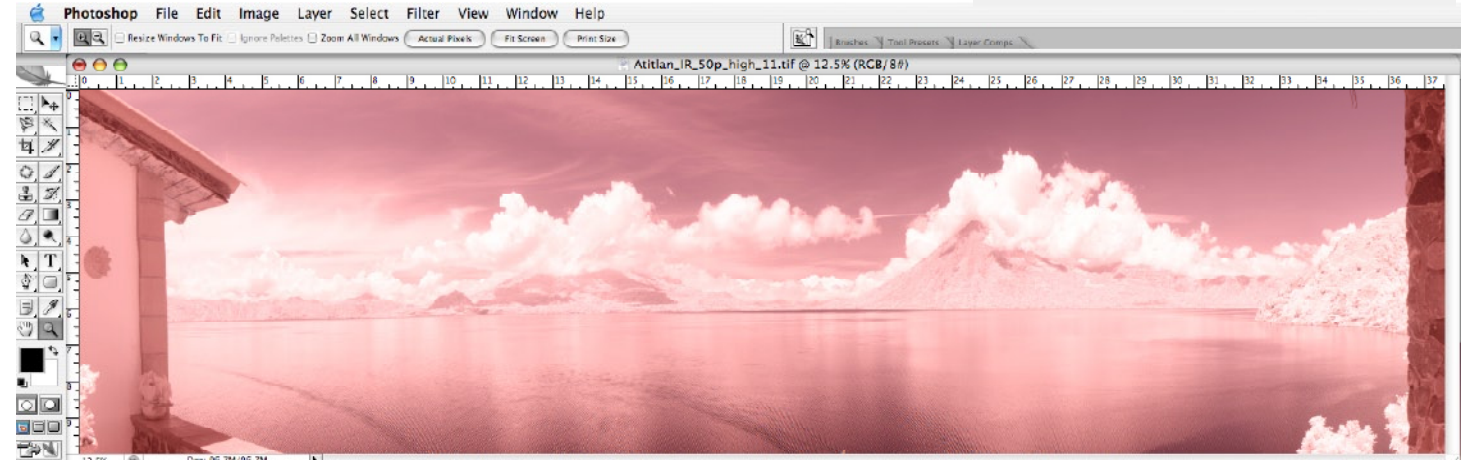

Figure 4. Original infrared image obtained from Betterlight.

<span id="page-4-0"></span>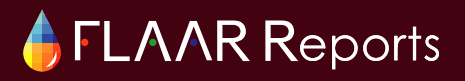

Lab

a

b

**Lightness** 

Large Format Digital Infrared Photography

G

第~

 $#1$ 

 $#2$ 

**963** 

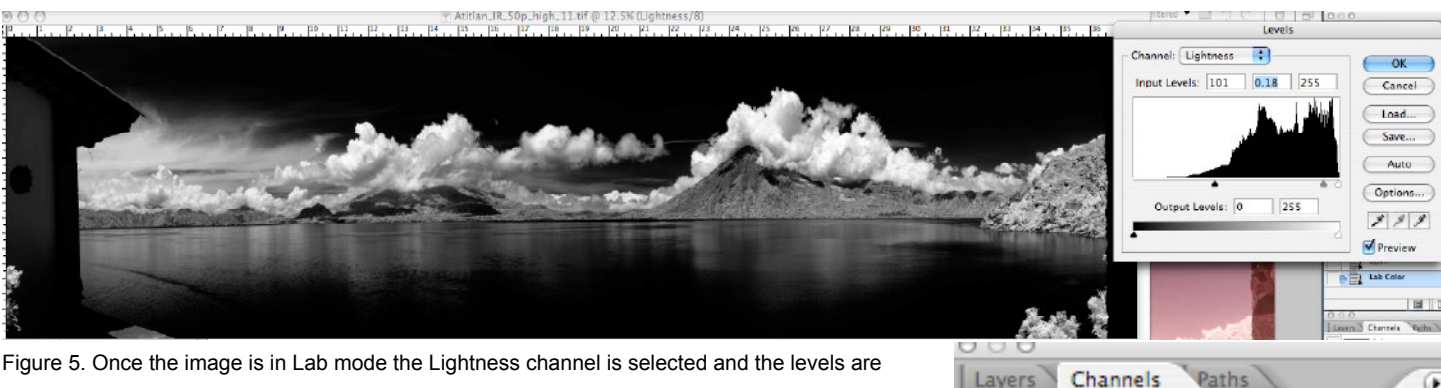

Figure 5. Once the image is in Lab mode the Lightness channel is selected and the levels are adjusted.

### **Post Processing**

The methods presented here are discussed openly on most of the web sites and are also described by Cyrill Harnischmacher`s book Digital Infrared Photography (2008) we are thankful with Rocky Nook publishers for letting us review this book.

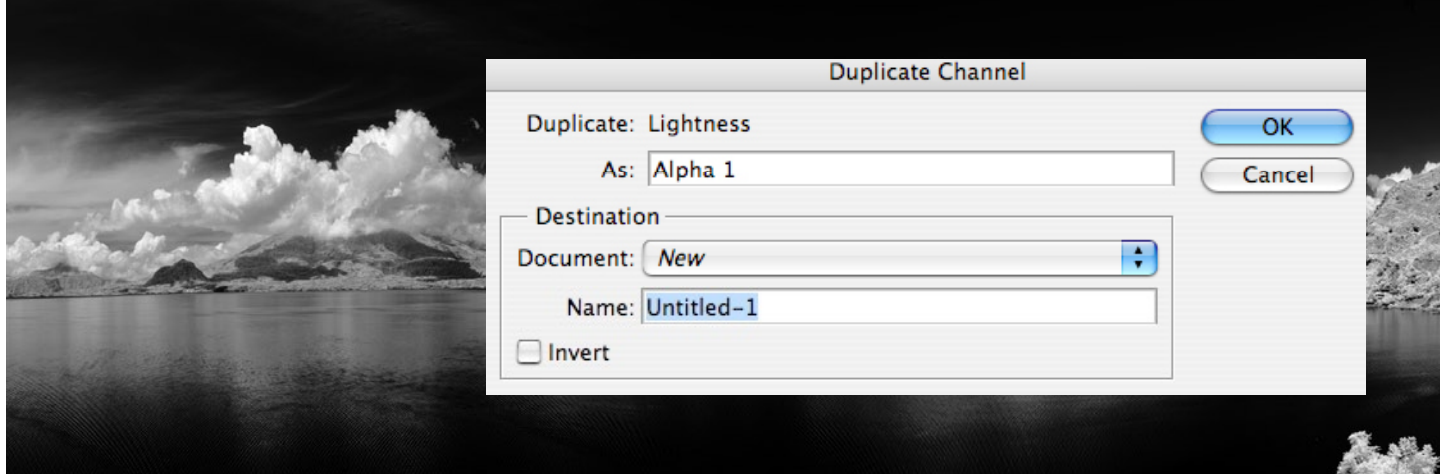

Figure 6. The channel can be duplicated to a new file using the duplicate command in the channels palette.

### **Method 1: Lab lightness channel**

1. The original files is in RGB mode and must be transformed to the Lab color mode from the Adobe Photoshop Image/Mode menu. (Fig. 4.)

2. Once the image is in Lab mode the Lightness channel is selected and the levels are adjusted. (Figure 5)

3. The channel can be duplicated to a new file using the duplicate command in the channels palette. (Figure 6)

Large Format Digital Infrared Photography

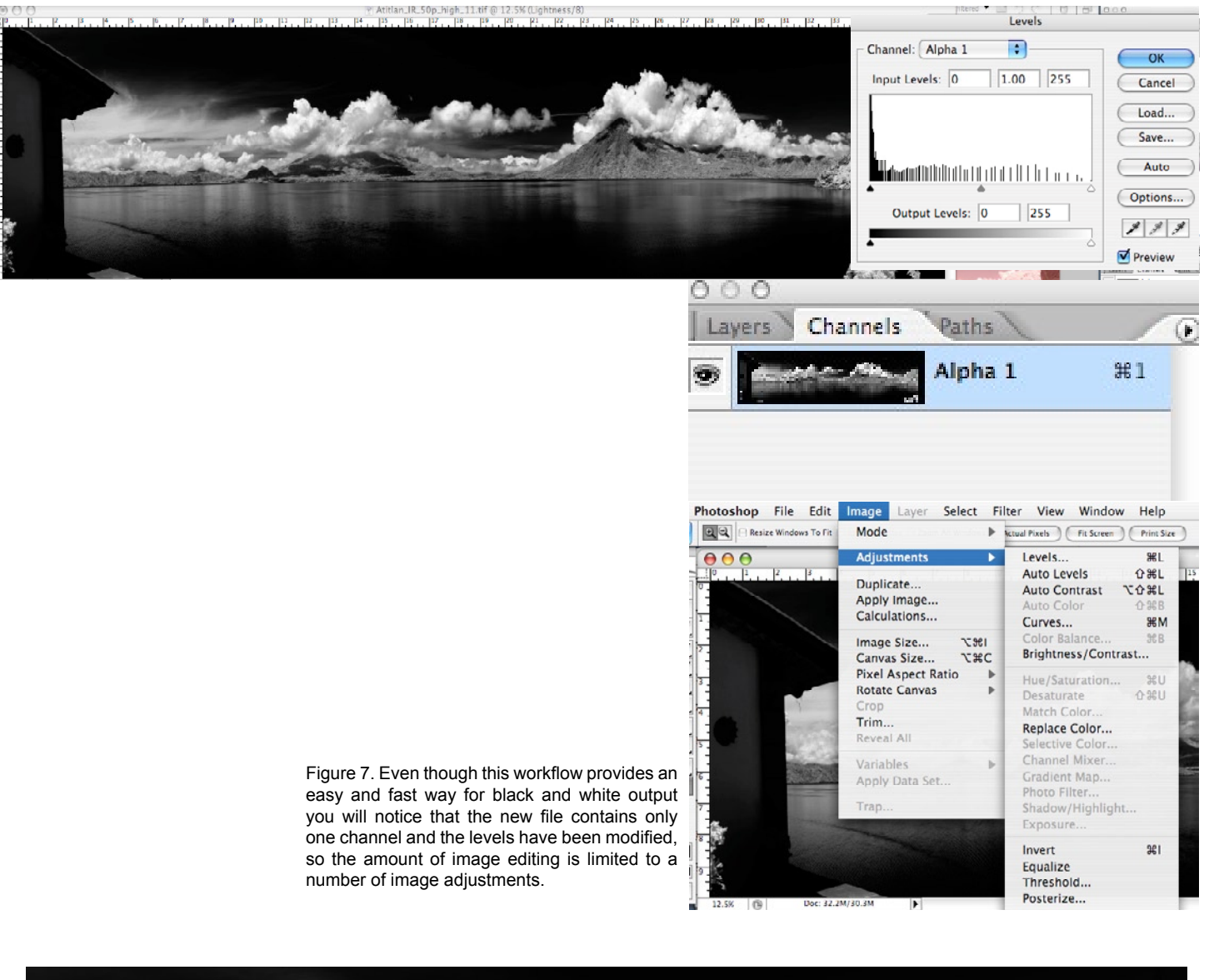

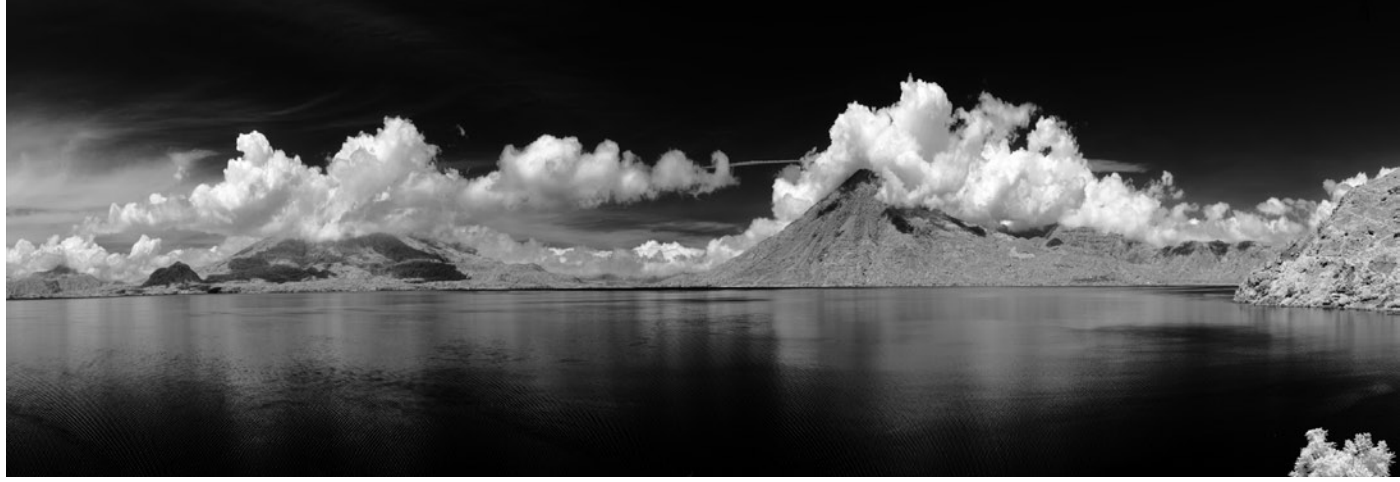

Figure 8. Final Image

<span id="page-6-0"></span>4. Even though this workflow provides an easy and fast way for black and white output you will notice that the new file contains only one channel and the levels have been modified, so the amount of image editing is limited to a number of image adjustments. (see image adjustments image)

5. This workflow is specially good for pure B&W fine art photography. (figure 8)

### **Method No. 2 Channel Separation**

1. The channel separation method provides an alternate way to convert a an IR image to B&W. The first step is to go to the channel palette and select "split channels" in channel palette menu.

2. The channels are separated into three different files, we used the green channel because it had a wider tonal range and notice that the red channel is overexposed.

3. The levels are then adjusted and a final B&W image is obtained.

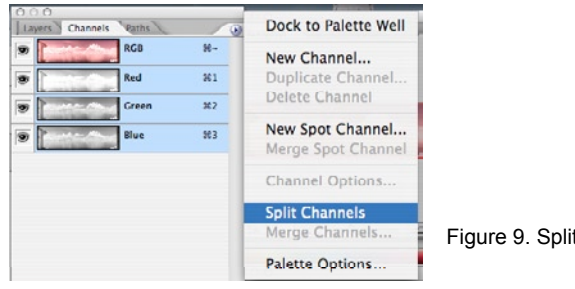

Figure 9. Split Channel command and resutling individuals channels.

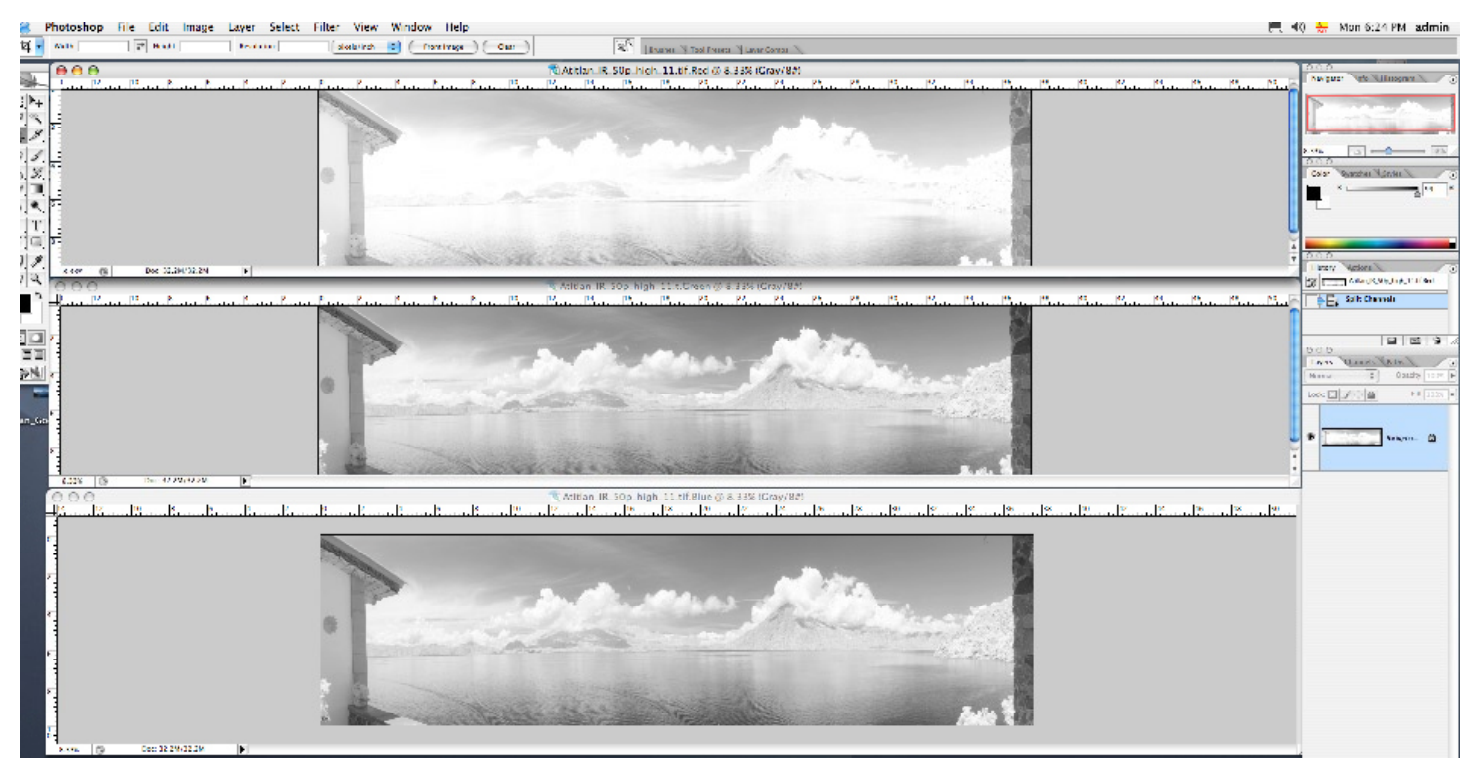

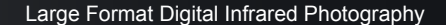

<span id="page-7-0"></span>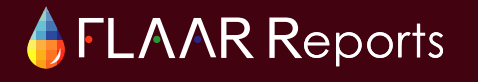

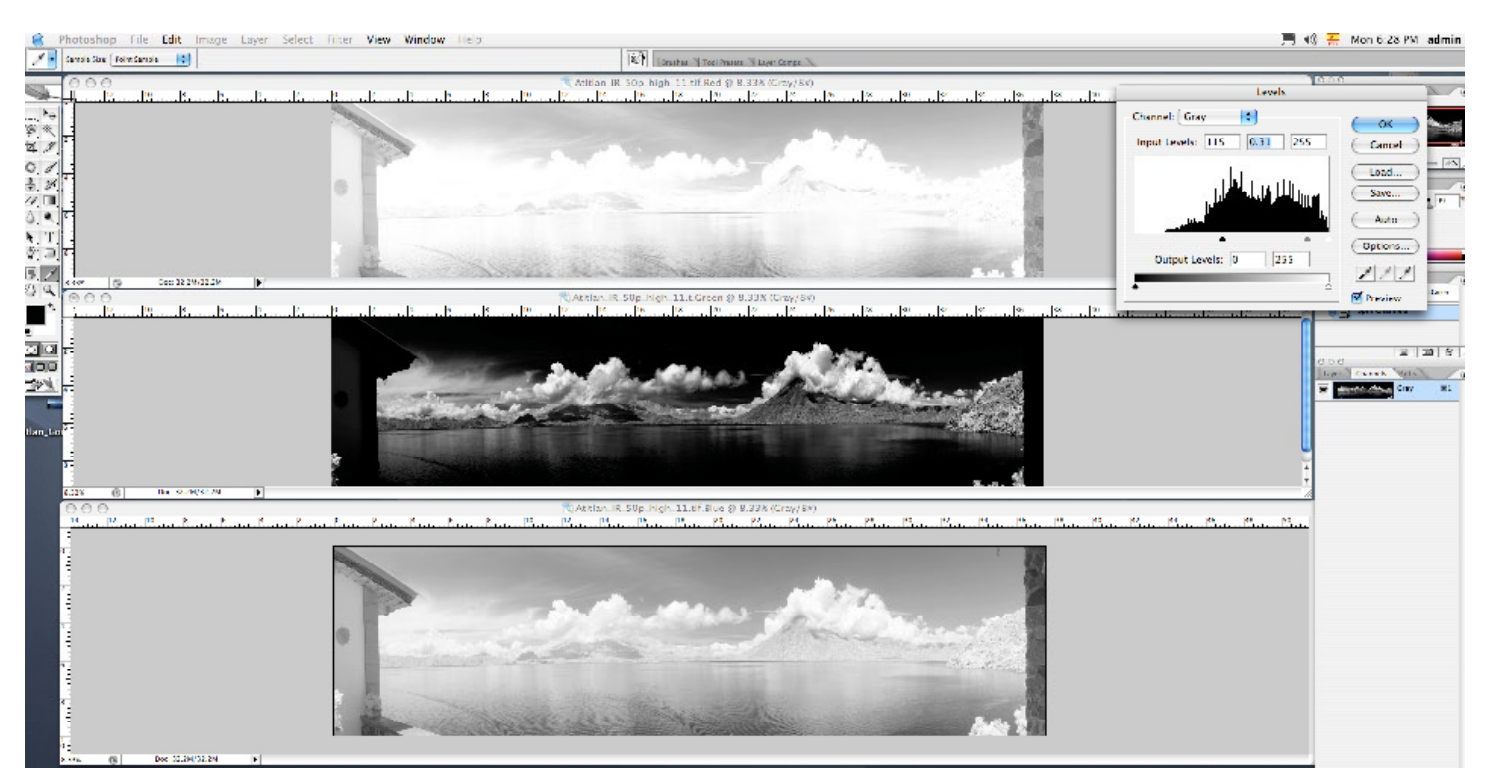

Figure 10. Level adjustments in the file containing the green channel

#### **Image analysis of both methods**

We compared both methods by zooming in the panoramic image from Lake Atitlan, and found no significant differences, we can say that for pure black and white IR images both of the post processing procedures can yield good results and good tonal range. (Figure 11 and 12)

#### **White Balance**

We evaluated the effects of white balance on IR images, the first one (Fig.13) was taken with the IR blocking filter and a automatic white balance was made within Viewfinder BetterLight software. The following images where taken without the IR blocking filter. (Fig.2 and Fig.3) All images where then transformed to black and white using the Lab channel method described earlier, to see the differences.

#### **Polarizing IR images**

In order to test the effect of a polarizing filter on IR photography we took a series of shots, with and without polarizing filters. All images where then transformed to black and white using the Lab channel method. (Figures 19-22)

Large Format Digital Infrared Photography

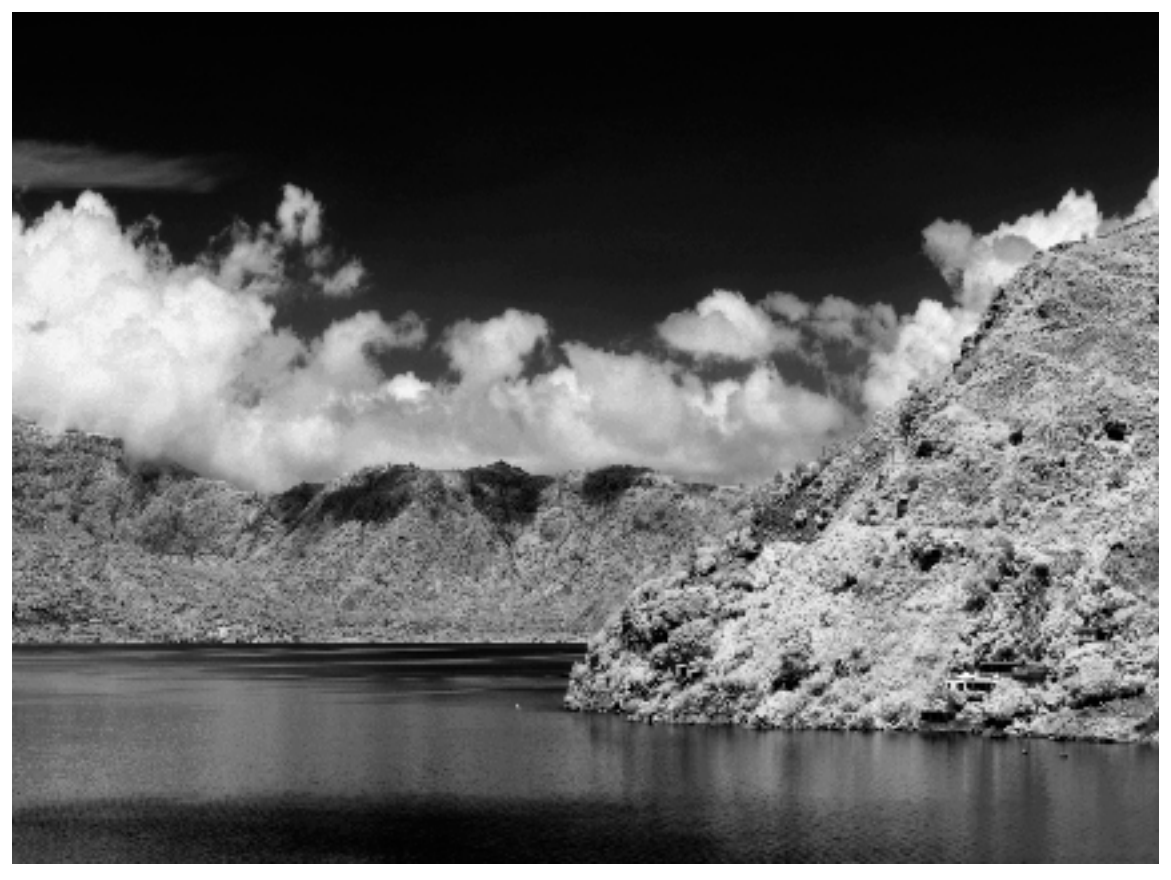

Figure 11. Detail of the B&W IR Atitlan panoramic image created with the Lab Lightness Channel method

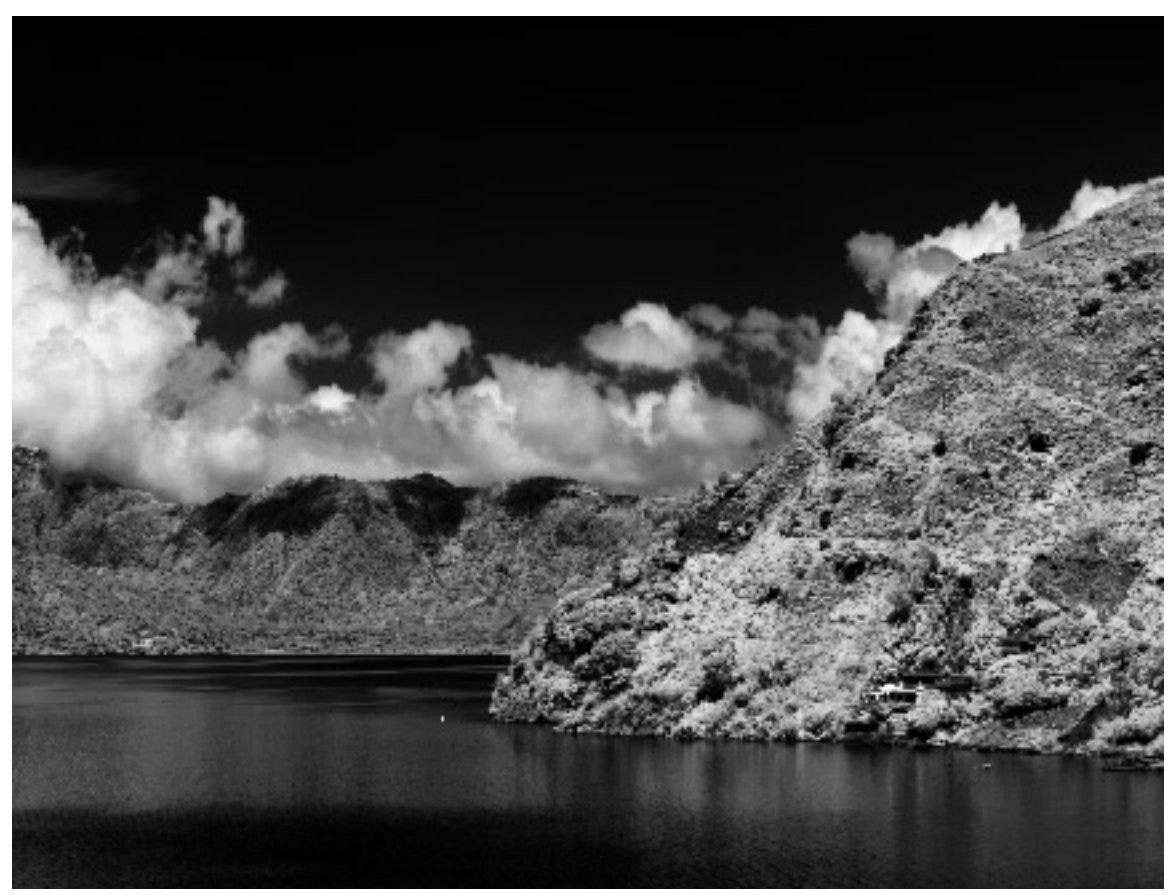

Figure 12. Detail of Image using the green channel separation method, notice there are no significant differences

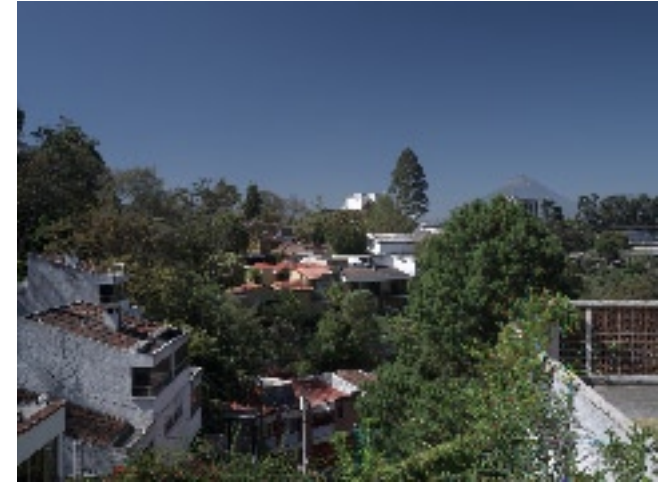

Figure 13. Betterlight original color image with polarizing filter and automatic white balance.

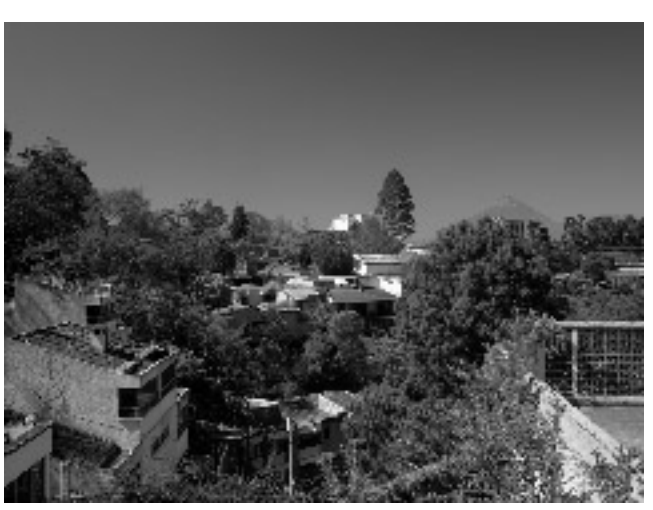

Figure 14. B&W obtained from left normal color image.

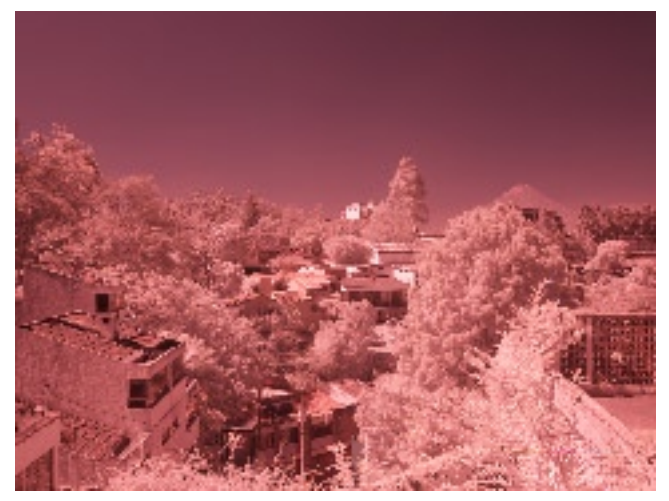

Figure 15. This shot was made immediatly after fig.13 was taken and only the IR blocking filter was removed. White balance was made on normal color image with polarizing filter.

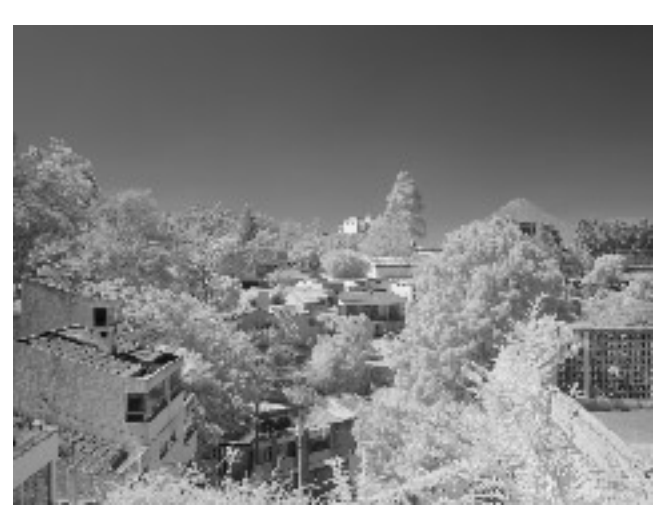

Figure 16. B&W from left IR image.

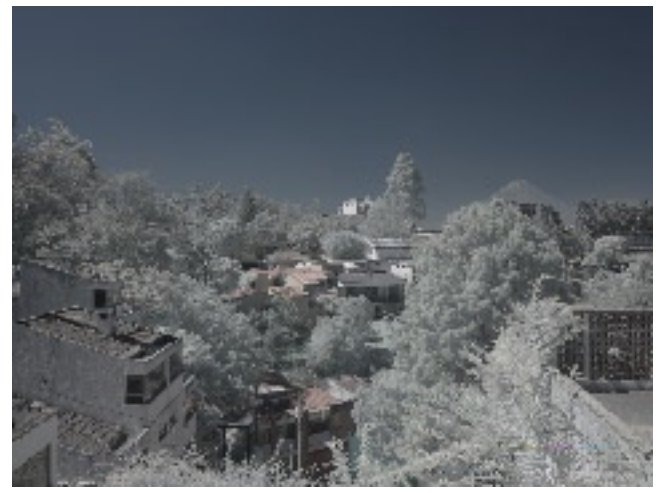

Figure 17. Shot with polarizing filter and IR blocking filter removed. In this image the white balance was made on the IR image.

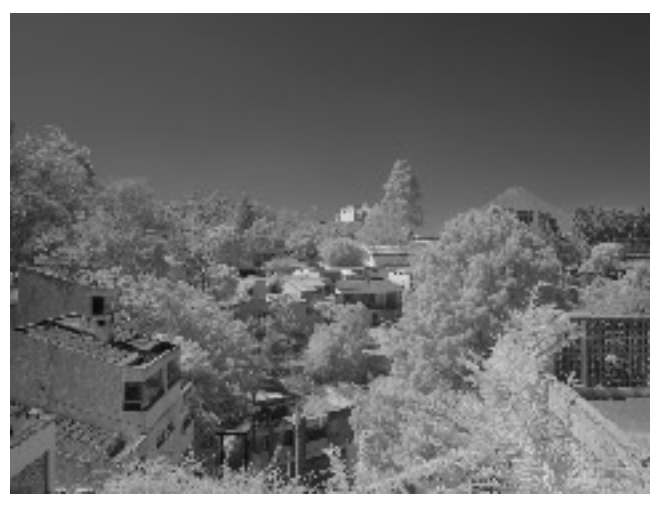

Figure 18. B&W from left white balanced IR image.

<span id="page-10-0"></span>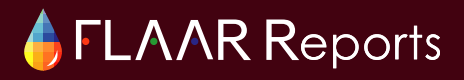

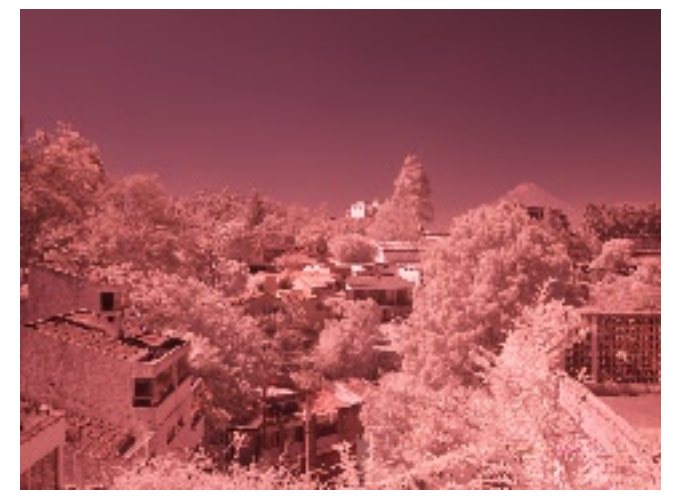

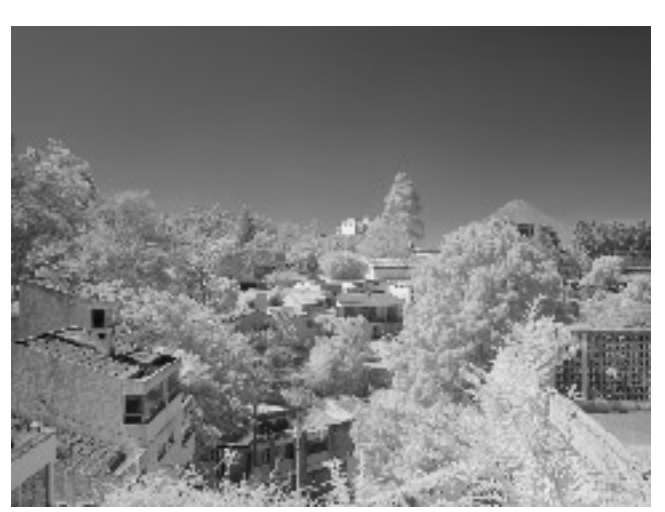

Figure 19. With polarizing Filter. Figure 20. B&W with polarizing Filter.

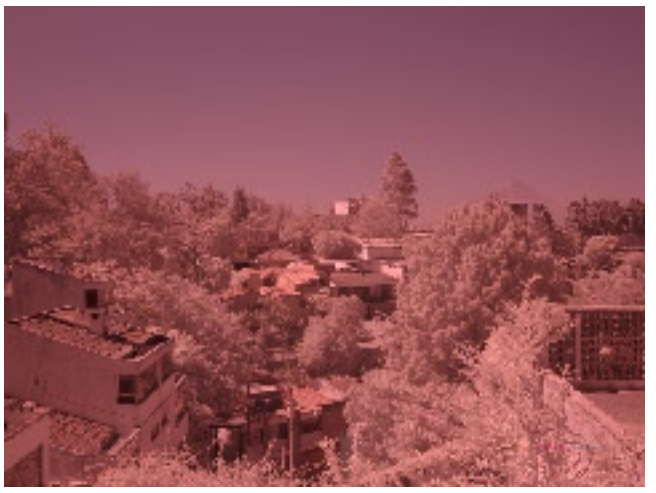

Figure 21. No polarizing filter

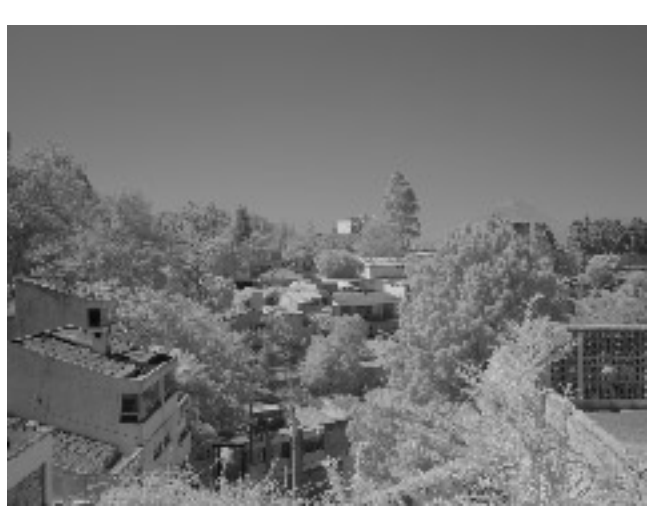

Figure 22. No polarizing filter

In my personal opinion the best result where obtained after the IR blocking filter was removed from a normal color balance using polarizing filter.

#### **Color IR Photography**

The technique referred to as color IR is the result of visible light passing through a IR filter, usually Hoya R72, Heliopan RG715 and RG665 filters are used for this technique. The post processing method involves the swapping of the color channels through the Channel Mixer tool in Adobe Photoshop, we will not go into details of this method since we feel the descriptions available refer to the type of filter used. (Figures 25 and 26)

Since the BetterLight does not use any filter for IR photography, several effects can be accomplished within the camera software just by making a white balance on the IR file. The results offer raw material that can be processed with the different tools in Adobe Photoshop. Experienced photographers will find useful the great possibilities this camera has to offer.

<span id="page-11-0"></span>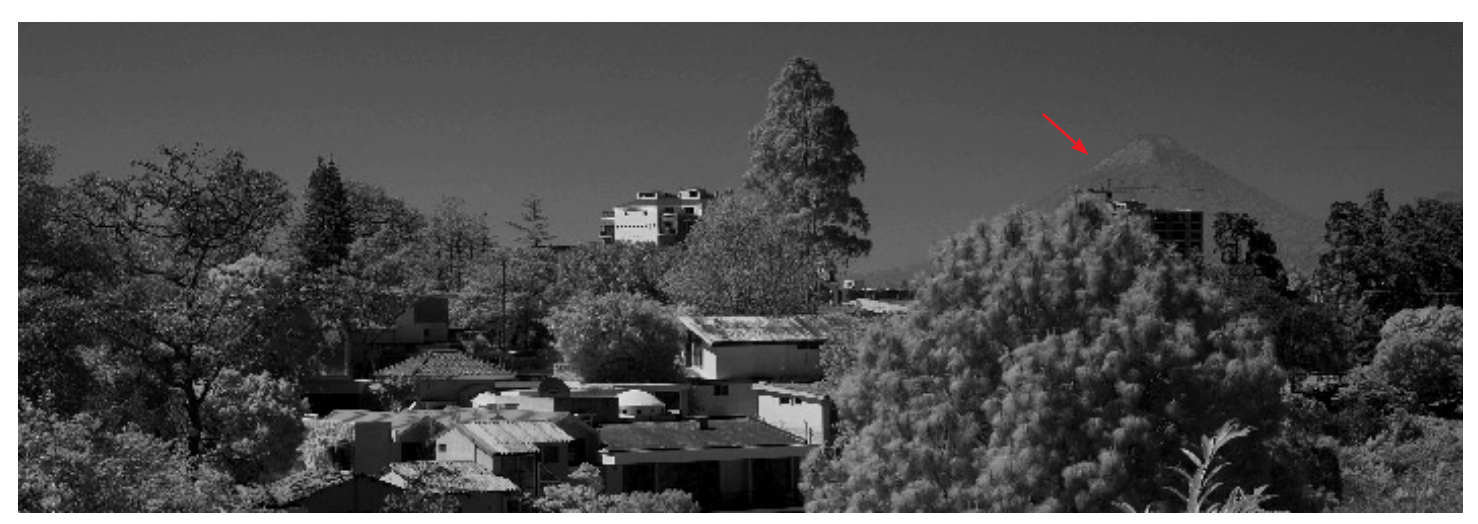

Figure 23. Detailed from image wihtout polarizing filter and without any white balance. The arrow points to Volcano Agua, overlooking Antigua Guatemala, about 40 km away.

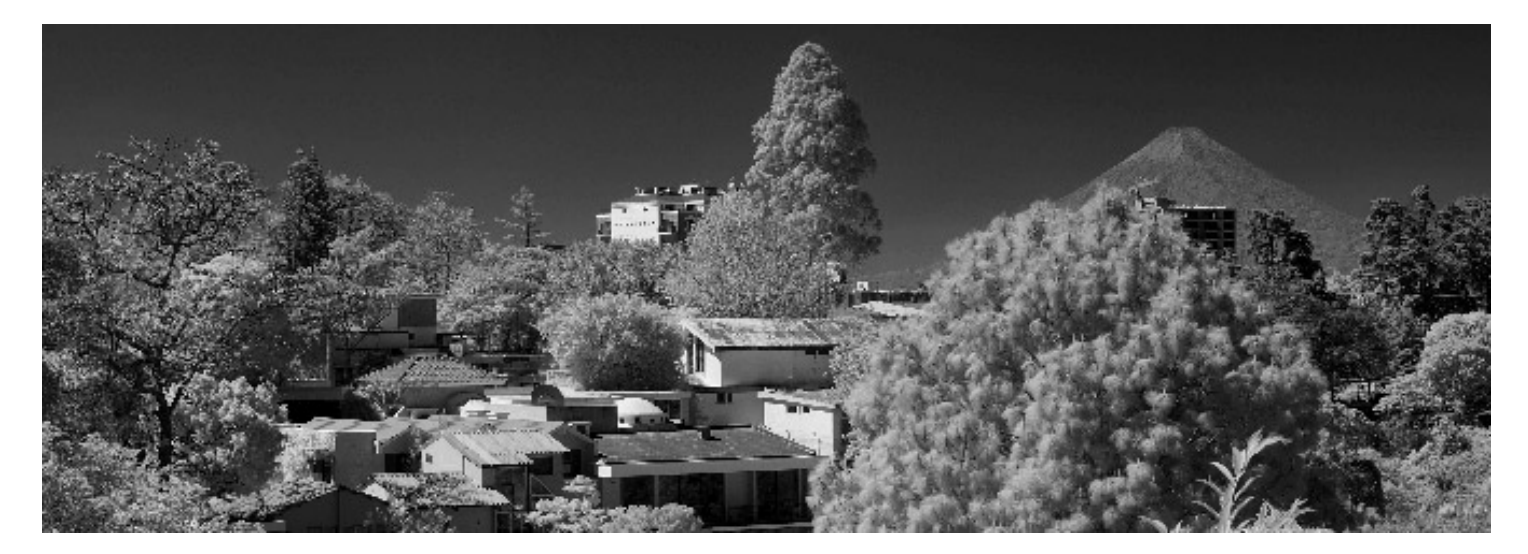

Figure 24. The image with polirizing filter and with the white balance adjusted in the color image before IR Blocking Filter removal.

### **Conclusions**

The BetterLight trilinear scan back system offers great potential for pure black and white IR, color IR and fine art photography. The high quality and large resolution image files surpass any medium format or 35mm DSLR cameras.

<span id="page-12-0"></span>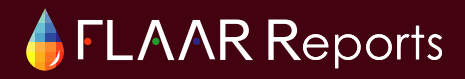

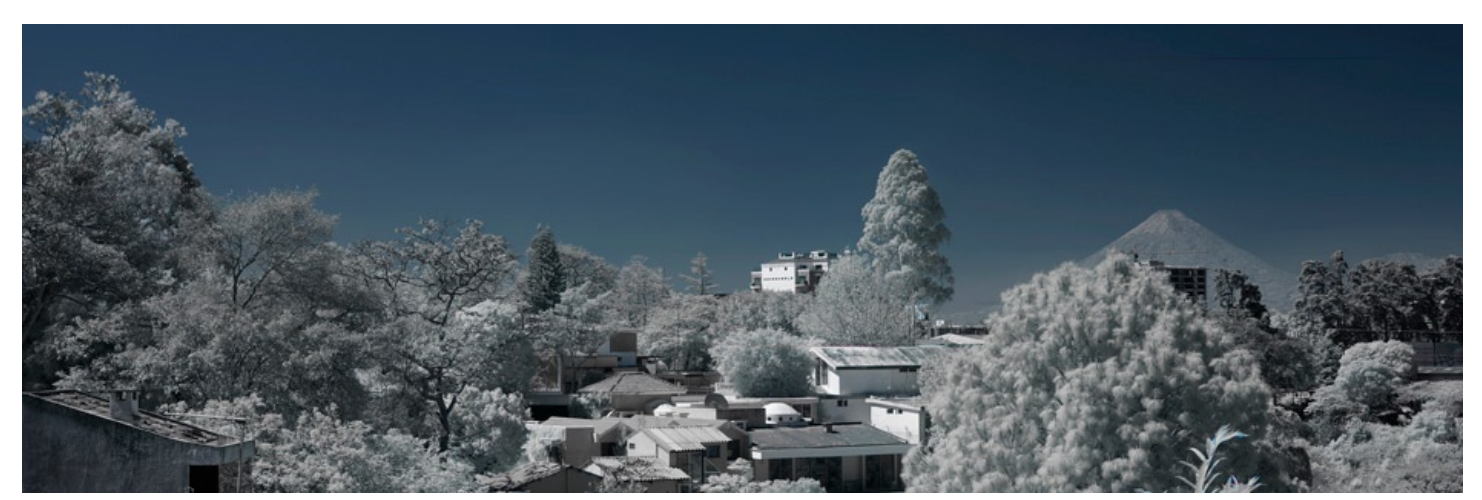

Figure 25. IR Color Image

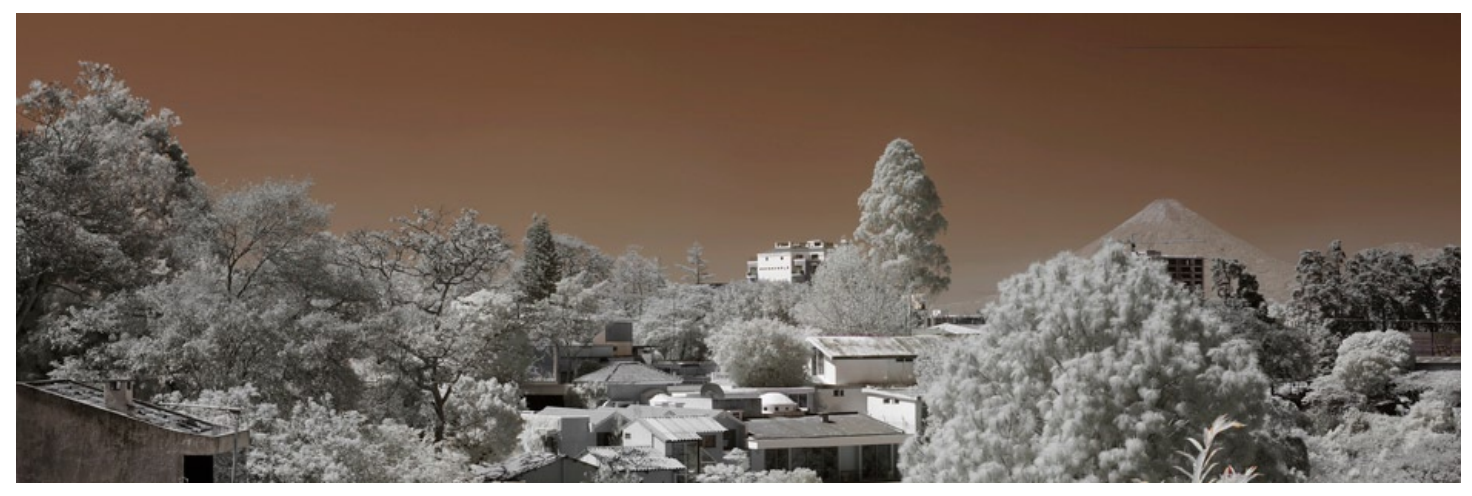

Figure 26. IR color Image with red and blue channel mixed with channel mixer tool in Photoshop CS2.

#### **Acknowledgments**

We would like to thank Mike Collette for providing technical support for our ongoing research of the BetterLight system that he kindly donated for review and evaluation.

If you would like to get more information on the BetterLight system please feel free to contact them at: [info@betterlight.com](mailto:info@betterlight.com)

Also we would like to thank Rocky Nook publishers for their collection of books on digital photography, this have been very insightfull and have allowed us to developed new photographic techniques.